#### Introduzione a Matlab

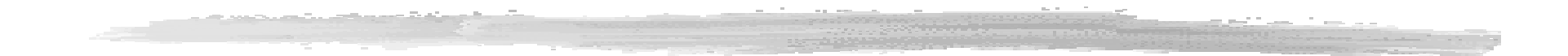

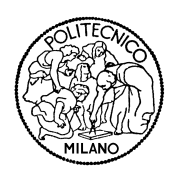

#### FONDAMENTI DI AUTOMATICA

#### A cosa serve questa presentazione

#### ■ Scopi di questo materiale:

- ❙ fornire le informazioni necessarie per l'uso di Matlab e Simulink in relazione ai Laboratori di Fondamenti di Automatica;
- dare una panoramica generale (tutt'altro che esauriente) delle potenzialita' di Matlab per la formulazione e la soluzione di problemi numerici nell'Ingegneria.

#### Dove trovare altre informazioni?

#### ■ Sito web di Mathworks:

www.mathworks.com

seguendo i link alla voce "support" e' possibile

trovare i manuali di Matlab in formato pdf.

(http://www.mathworks.com/access/helpdesk/help/techdoc/matlab.shtml )

■ Un testo in italiano di introduzione a matlab e Simulink: Guida Operativa a MATLAB, SIMULINK e Control Toolbox Alberto Cavallo, Roberto Setola, & Francesco Vasca Liguori Editore, 1994

### Indice del materiale

- Descrizione generale di Matlab (v. 5.3)
- Quadro delle funzioni predefinite
- Definizione di matrici e vettori
- Definizione di polinomi
- Rappresentazione di sistemi dinamici lineari
- Analisi di sistemi di controllo
- Rappresentazione grafica dei dati
- L'ambiente di simulazione Simulink

### Descrizione generale di Matlab

#### ■ MATLAB ( = MATrix LABoratory):

- **∣** un linguaggio di programmazione per applicazioni scientifiche e numeriche
- ❙ vasto set di funzioni predefinite
- **■** interprete di comandi
- ❙ possibilita' di scrivere nuove funzioni
- libreria di TOOLBOX per svariate applicazioni; ad es. (Signal Processing, Analisi e sintesi di controllori,…).

### L'interfaccia di Matlab

#### ■ Interfaccia utente: la Command Window da' accesso diretto all'interprete (scrittura diretta di comandi.

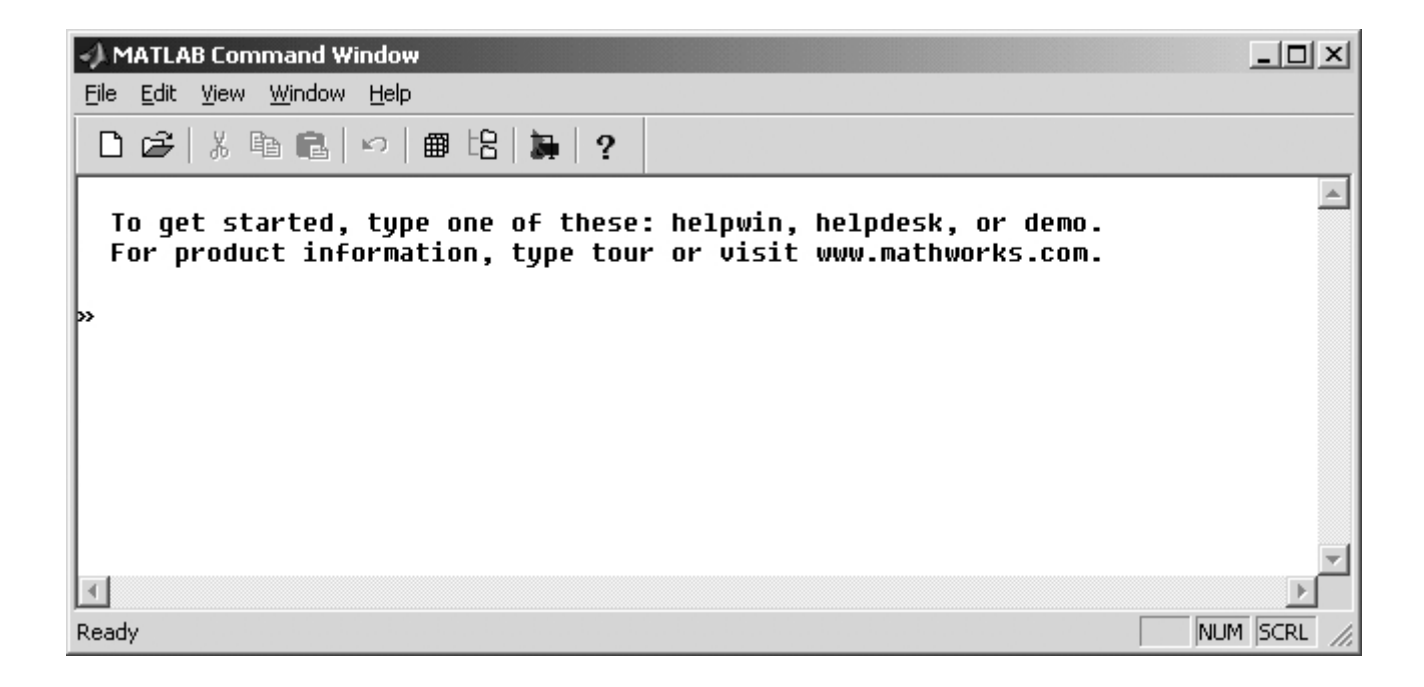

### Matlab come calcolatrice...

- La modalita' di impiego piu' "semplice": per valutare espressioni numeriche.
- **Esempio: per calcolare**  $4 + \sqrt{2} \sin(0.2\pi)^2 + e^2$ <sup>e</sup>' sufficiente digitare al prompt »  $\Rightarrow$  4 + sqrt(2) - sin(0.2\*pi)^2 + exp(2)  $ans =$ 12.4578
- Il risultato viene scritto nella variabile *ans*.

### Definizione di variabili

- E' possibile definire variabili e espressioni non numeriche piu' complesse.
- **Esempio:** 
	- $\ast$  a=4; b=2; » a\*b
	- $ans =$

8

■ Per cancellare una variabile (es. a): » clear a

# Il Workspace

- Ogni variabile definita in questo modo viene conservata in memoria, nel Workspace.
- Il comando *whos* mostra una lista delle variabili definite:
	- » whos

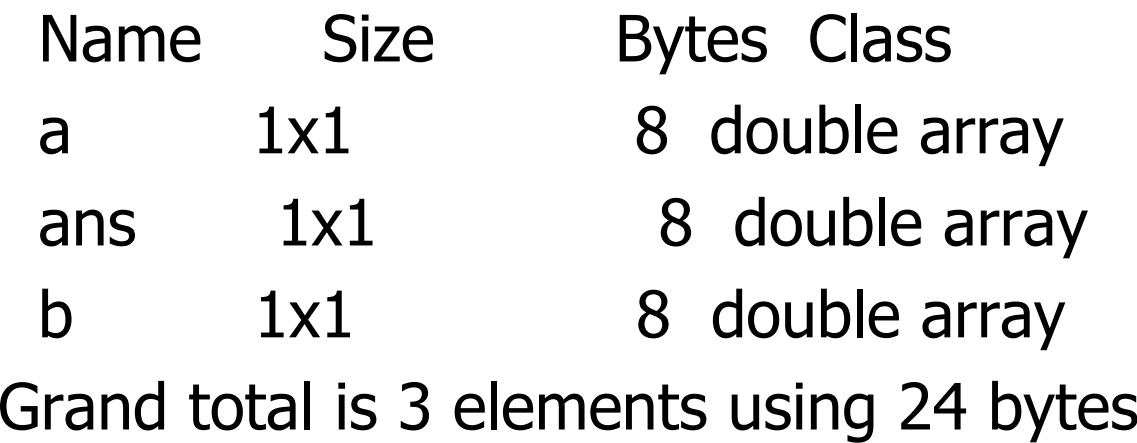

### Lettura e scrittura su file

Mediante i comandi *load* e *save* e' possibile salvare su file le variabili del workspace.

- *load* nomefile variabile1 variabile2 ... carica dal file nomefile.mat le variabili elencate.
- *save* nomefile variabile1 variabile2 ... scrive nel file nomefile.mat le variabili elencate.
- *load* nomefile carica tutte le variabili in nomefile.
- *Save* nomefile salva tutto il workspace in nomefile.

### Quindi...

■ Esiste un insieme (molto vasto) di funzioni predefinite (come *sin* e *sqrt* nell'esempio precedente).

■ A differenza dei normali linguaggi (C, Pascal...) non occorre *dichiarare* le variabili. L'assegnazione coincide con la dichiarazione.

### Esempi di funzioni predefinite (di uso piu' comune)

- Funzioni trigonometriche (*sin, cos, tan,* acos, asin, atan…);
- Esponenziale e logaritmo (*exp, log, log10*, sqrt…);
- Numeri complessi (*abs* -> modulo, *angle* -> fase, real -> parte reale, imag -> parte immaginaria…);

### Alcuni esempi semplici

#### ■ Calcolare il modulo di 2+3i:  $\ast$  abs(2+3 $\ast$ i)  $ans =$ 3.6056**Calcolare**  $20 \log_{10}(\frac{2+3i}{2})$  $\gg$  20\*log10(abs((2+3\*i)/(4+6\*i))) 4 6 2 3 $20\log_{10}(\frac{2+5i}{4+6i})$ *i* + +

 $ans =$ -6.0206

# Inf e NaN

■ Alcune operazioni numeriche possono dare luogo a problemi, che vengono segnalati da Matlab scrivendo come risultato le variabili Inf e NaN.

#### **■ Esempi:**

» 5/0 Warning: Divide by zero. ans = Inf

» 0/0 Warning: Divide by zero.  $ans =$ NaN

### Una funzione fondamentale!

help

- help seguito dal nome di una funzione restituisce una descrizione e la sintassi d'uso della medesima;
- help "da solo" restituisce l'elenco di TUTTE le funzioni di Matlab, ordinate per categorie.

### Definizione di matrici

■ Come si definisce una matrice in Matlab? Esempio: definire la matrice 2x2  $A = \begin{bmatrix} 1 & 2 \\ 2 & 4 \end{bmatrix}$ .  $\triangleright$  A=[1,2;3,4]  $A =$ 1 2 3 4  $\begin{bmatrix} 1 & 2 \\ 2 & 4 \end{bmatrix}$  $\overline{\phantom{a}}$  $\int$  $=$  3 4  $A = \begin{vmatrix} 1 & 2 \\ 1 & 2 \end{vmatrix}$ 

■ Come si accede agli elementi di una matrice:

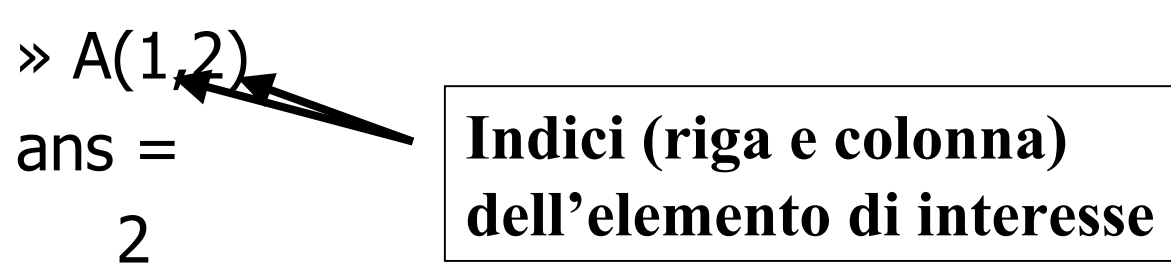

# La wildcard *:*

- Per accedere a intere righe o colonne di una matrice, si usa la wildcard *:*
- Es.: selezionare la prima riga di A

```
\rightarrow A(1,:)
ans =1 2
```
■ Es.: selezionare la seconda colonna di A  $\rightarrow$  A(:,2)  $ans =$  $\overline{\phantom{a}}$ 4

### Selezionare sottomatrici

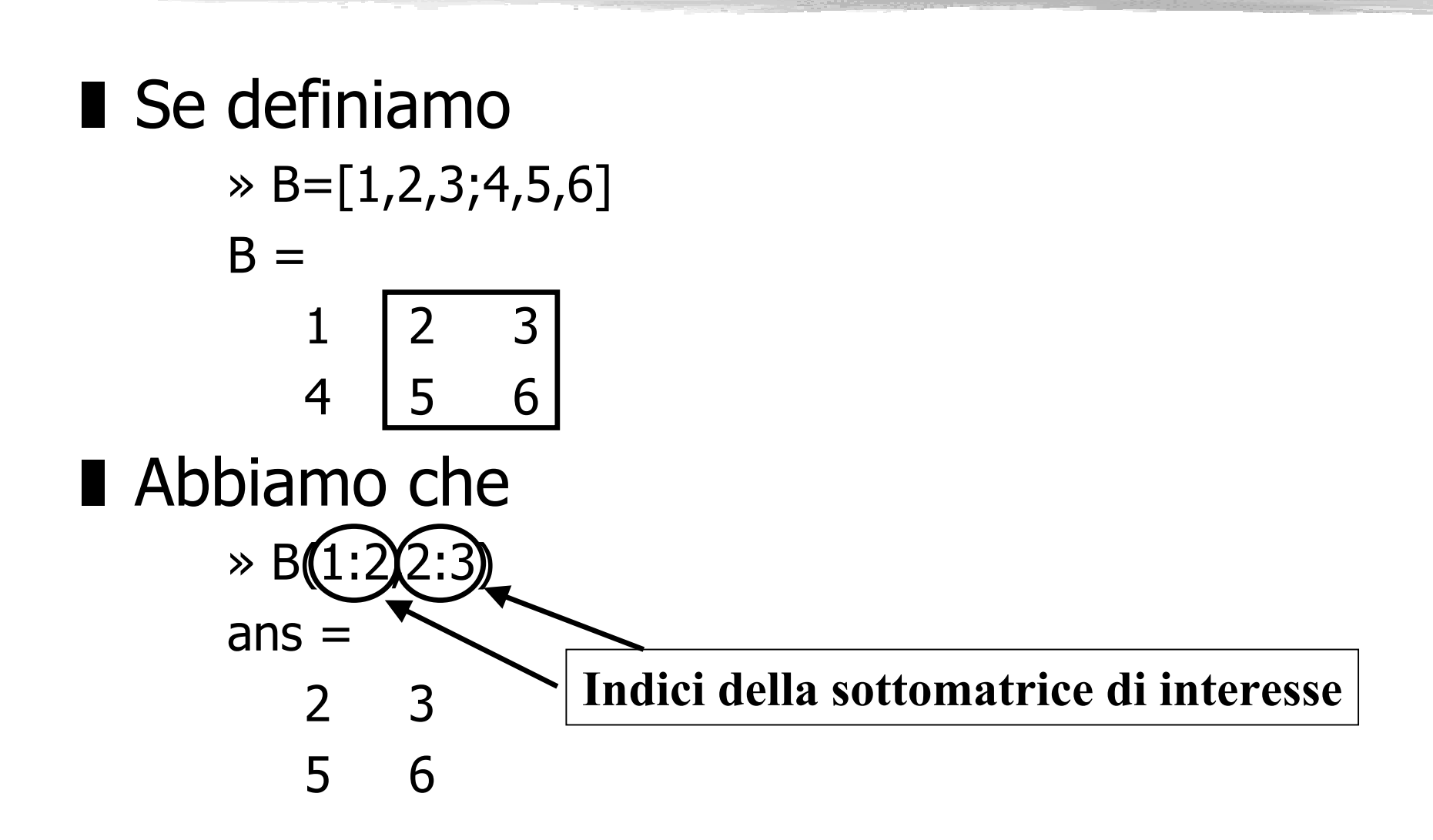

# Operazioni (elementari) sulle matrici

■ Sono definiti gli operatori +,-,\* e ^. ■ Matrice trasposta:

 $\rightarrow$  A'  $ans =$ 1 32 4■ Matrice inversa:  $\gg$  inv(A)  $ans =$ -2.0000 1.00001.5000 -0.5000

# Operazioni (elementari) sulle matrici (2)

■ Determinante: » det(A) ans = -2■ Autovalori: » eig(A) ans = -0.37235.3723

### Altre operazioni

■ Osservazione importante: NON occorre definire le dimensioni in modo esplicito!

Per conoscere le dimensioni di una matrice: *size.* 

- Altre operazioni:
	- **■** *rank* -> calcolo del rango di una matrice
	- **■** *trace* -> calcolo della traccia di una matrice
	- *norm* -> calcolo della norma di una matrice

### Alcune matrici "speciali"

 $\blacksquare$  eye(n,n) -> matrice identita' nxn;

- *zeros*(n,m) -> matrice di zeri nxm;
- *ones*(n,m) -> matrice di uni nxm;
- *rand*(n,m) -> matrice nxm con elementi distribuiti uniformemente tra 0 e 1.

### Vettori

- I vettori hanno due funzioni fondamentali in Matlab:
	- ❙ rappresentazione dei polinomi (un polinomio <sup>e</sup>' descritto dal vettore dei suoi coefficienti);
	- ❙ rappresentazione di segnali (un segnale e' rappresentato mediante la sequenza dei valori che assume in un insieme di istanti di tempo, quindi mediante un vettore).

#### Definizione di vettori (1)

 $\blacksquare \; \; \text{\texttt{>>}} \; \text{\texttt{v}} \text{=}(0\text{:}10)$  $V =$ 0 1 2 3 4 5 6 7 8 9 10

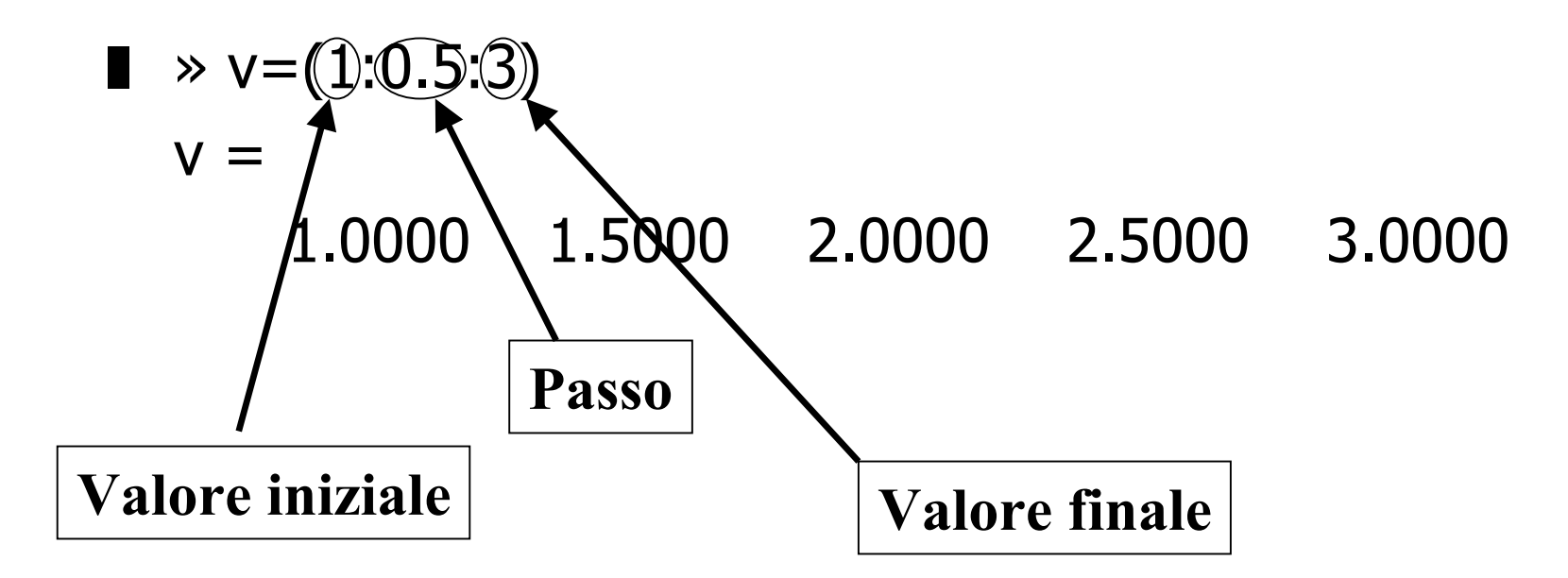

# Definizione di vettori (2)

- Come matrici riga o colonna:  $\triangleright$  v=[3 6 1 7]  $V =$ 
	- 3 6 1 7
- Polinomi: sono rappresentati come vettori.  $Es.: 3s^2 + 2s + 1$  $\rightarrow$  pol=[3 2 1]  $pol =$ 
	- 3 2 1

# Operazioni sui polinomi

- Calcolo delle radici -> roots » roots(pol)  $ans =$ 
	- $-0.3333 + 0.4714i$
	- -0.3333 0.4714i
- Valutazione in un punto -> polyval » polyval(pol,0)  $ans =$

# Operazioni sui polinomi (2)

■ Prodotto di polinomi -> *conv* Esempio:  $(s+1)(s+1) = s^2 + 2s + 1$  $(s+1)(s+1) = s^2 + 2s +$ 

```
\gg pol1=[1 1]; pol2=[1 1];
» polprod=conv(pol1,pol2)
polprod =
```
1 2 1

# Sistemi dinamici lineari

- Un sistema dinamico lineare invariante puo' essere descritto:
	- In forma di variabili di stato mediante quattro matrici A,B,C,D;
	- In forma di funzione di trasferimento, mediante i due polinomi N(s) e D(s).
- Quindi in Matlab e' possibile definire i sistemi lineari come *oggetti* a partire da entrambe le descrizioni.

### Definizione di sistemi lineari (a tempo continuo)

#### ■ Dalla forma di stato

- Definire le matrici A,B,C,D nel workspace;
- **I** Definire il sistema mediante il comando ss.

#### ■ Dalla funzione di trasferimento

- Definire i polinomi num e den (numeratore e denominatore della f. di t.) nel workspace;
- **I** Definire il sistema mediante il comando tf.

Esempi (1)

**■ Definizione del** sistema:  $y = 4x + 2u$  $\dot{x} = -x + 3u$ & $x = -x +$ 

» A=-1;B=3;C=4;D=2; » sistema=ss(A,B,C,D)  $a =$ x1 $x1 -1$  $b =$ u1x1 3 $c =$ x1y1 4  $d =$ u1y1 2 Continuous-time model. Esempi (2)

**Definizione del sistema**  $G(s) = \frac{1}{s^2 + 3s + 16}$  $s+1$  $(s) = \frac{c}{2}$  $G(s) = \frac{s+1}{s^2 + 3s + 1}$ 

 $\infty$  num=[1 1]; den=[1 3 16];

```
» sistema=tf(num,den)
```
Transfer function:

 $s + 1$ 

--------------

 $s^2 + 3 s + 16$ 

### Interconnessione di sistemi

- Agli *oggetti* sistemi lineari si applicano i normali operatori  $+, *, /$  con il sequente significato:
	- + connessione in parallelo;
	- \* connessione in serie;
	- **I** / usato per definire l'interconnessione in retroazione.

### Esempio di connessione

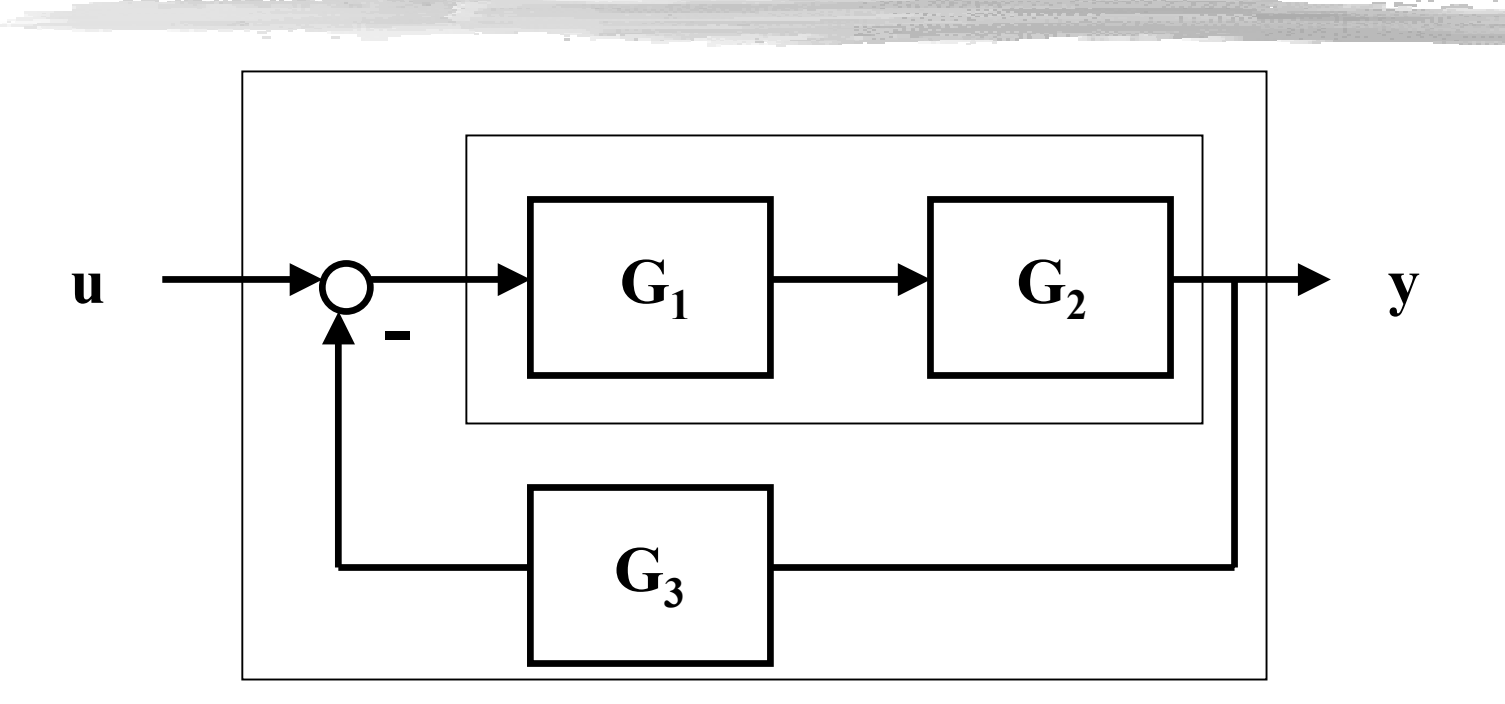

andata=g1\*g2; retroazione=andata/(1+andata\*g3)

# Simulazione di sistemi lineari

■ Funzioni disponibili per la simulazione:

- *impulse* -> simulazione risposta all'impulso;
- **■** *step* -> simulazione risposta a scalino;
- l *initial* -> simulazione movimento libero;
- *lsim* -> simulazione con ingresso qualsiasi e stato iniziale qualsiasi.

#### **■ Sintassi:**

- » [y,t]=step(sistema);
- $\Rightarrow$  [y,x]=lsim(sistema, $0.0$ );

**Vettore sequenza ingresso**

**Vettore dei tempi**

### Esempio

- $\gg$  sistema=tf(1,[1 1]);
- $\ast t=(0:0.01:5);$
- $\ast$  u=sin(2 $*$ pi $*2*t$ );
- » y=lsim(sistema,u,t);  $\gg$  plot(t,y)

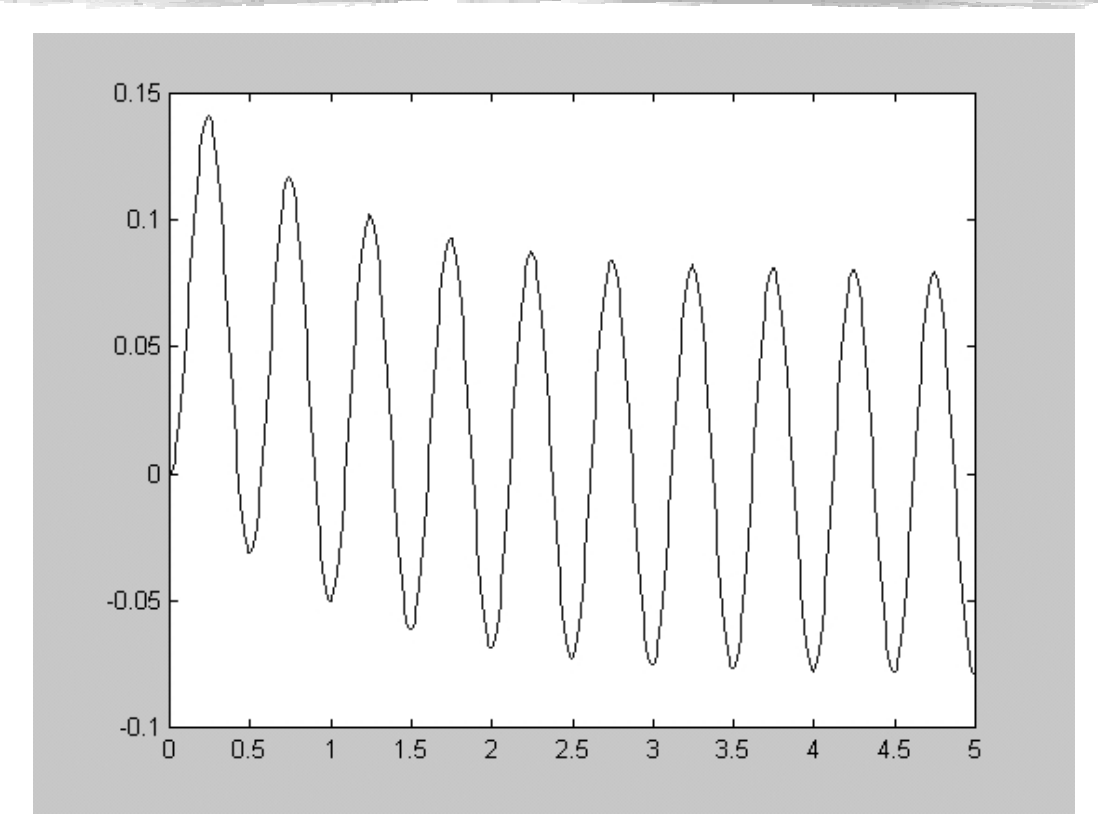

■ Chiamando le funzioni senza output si ottiene direttamente il plot.

# Analisi di sistemi di controllo

- Per i problemi di controllo lineari invarianti SISO esistono le seguenti funzioni:
	- *bode(sistema)* -> tracciamento diagrammi di Bode della risposta in frequenza;
	- *margin(sistema)* -> come *bode* ma in piu' calcola pulsazione critica, margine di fase e margine di guadagno;
	- nyquist(sistema) -> tracciamento diagramma di Nyquist della risposta in frequenza;
	- *rlocus(sistema)* -> tracciamento luogo delle radici;

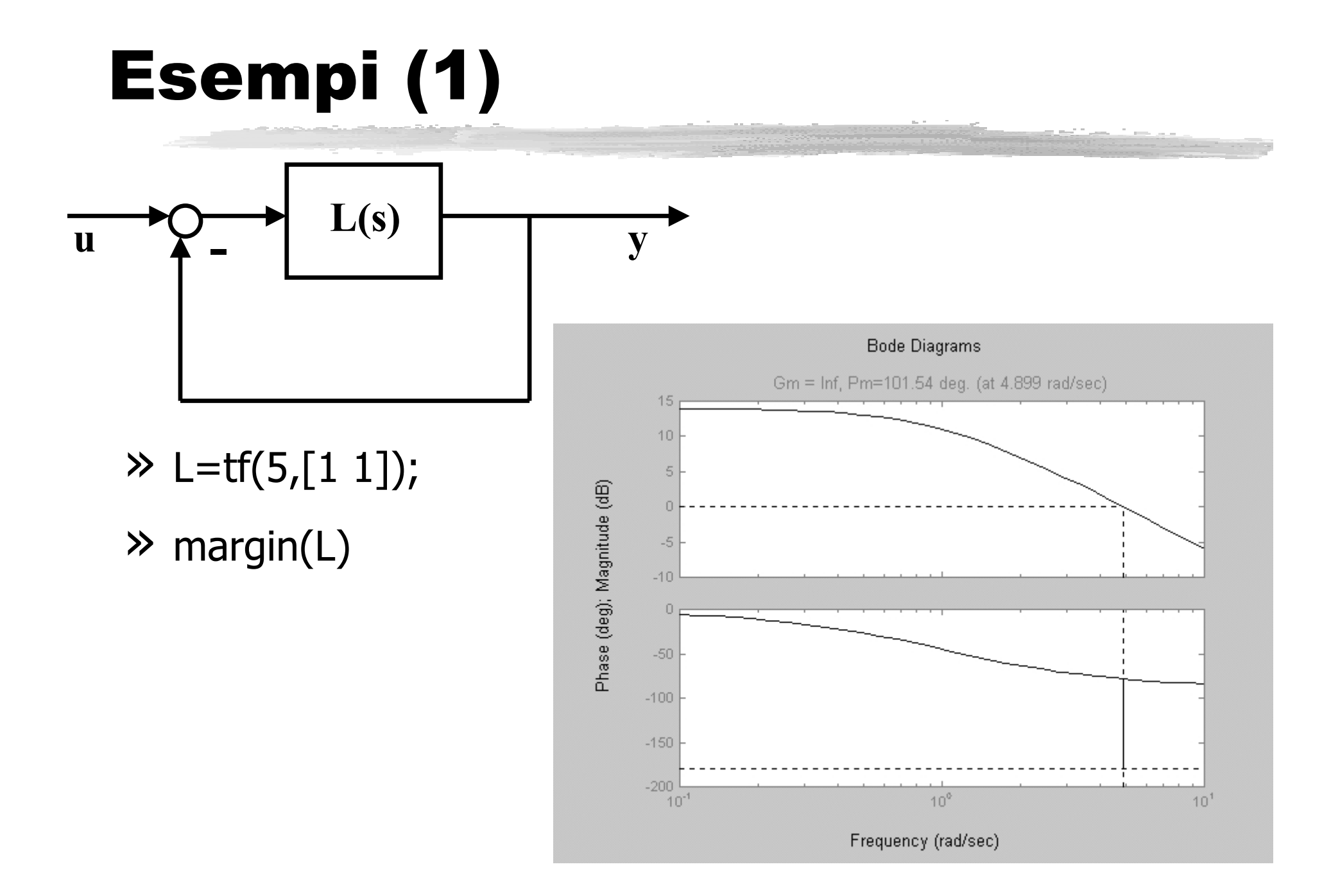

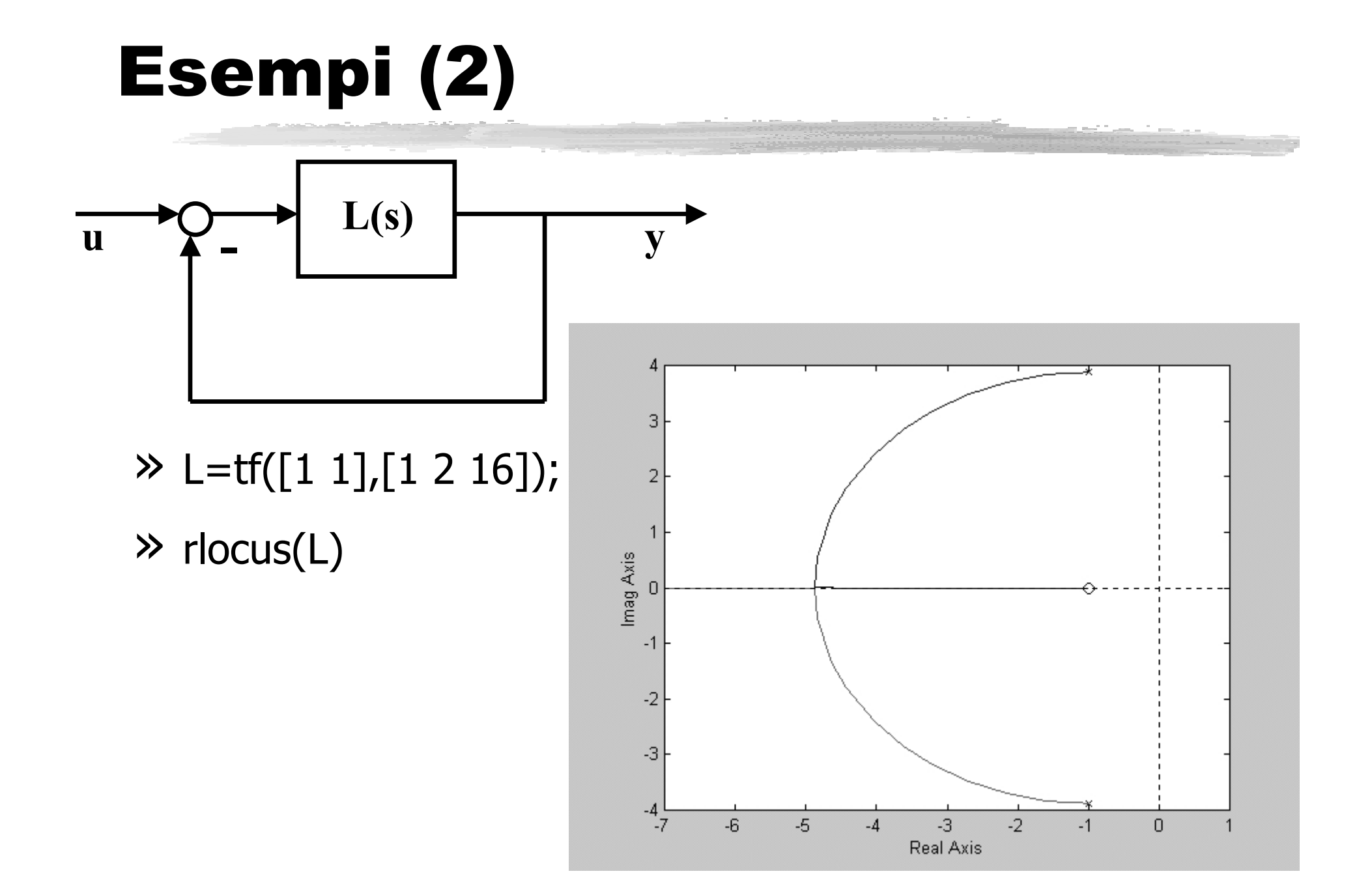

### Rappresentazione grafica

#### ■ Grafici 2D:

**■ In scala lineare -> plot** 

plot(x,y) traccia il grafico dei punti che hanno come ascisse (ordinate) gli elementi del vettore  $X(y)$ .

- In scala semilogaritmica o logaritmica -> semilogx, semilogy, loglog stessa sintassi di *plot*
- **∎** Diagrammi polari -> *polar*

# Rappresentazione grafica (2)

- Altre funzioni utili:
	- ❙ cambiamenti di scala -> axis([xmin,xmax,ymin,ymax])
	- **l** sovrapposizione di piu' plot -> *hold*
	- **aggiunta di grigliatura al plot -> grid**
	- titolo e etichette agli assi -> *title('..')*, xlabel('..'), ylabel('..')
	- **■** piu' grafici in una finestra -> subplot
	- inserimento testo in una figura -> gtext

### Rappresentazione grafica

■ Grafici 3D, animazioni, rendering: vedere i manuali di Matlab!

# L'ambiente Simulink

- Simulink: un ambiente grafico per la simulazione di sistemi complessi.
- Perche' non basta Matlab?
	- ❙ E' spesso necessario simulare sistemi complessi, composti da numerosi blocchi interconnessi tra loro;
	- ❙ Spesso i singoli blocchi sono nonlineari o tempo-varianti;
	- ❙ Puo' essere necessario integrare blocchi continui e discreti.

# Principio di funzionamento

- Simulink contiene una *libreria di blocchi* che descrivono elementi statici e dinamici elementari;
- L'utente compone lo schema a blocchi del sistema da simulare mediante l'interconnessione dei blocchetti elementari;
- Simulink genera *automaticamente* le equazioni e risolve il problema numerico di simulazione desiderato.

# Principio di funzionamento (2)

- Simulink interagisce con Matlab attraverso il Workspace ⇒ i modelli Simulink possono contenere variabili del Workspace;
- Allo stesso modo il risultato delle simulazioni puo' essere esportato nel Workspace e analizzato con Matlab.

### L'interfaccia grafica

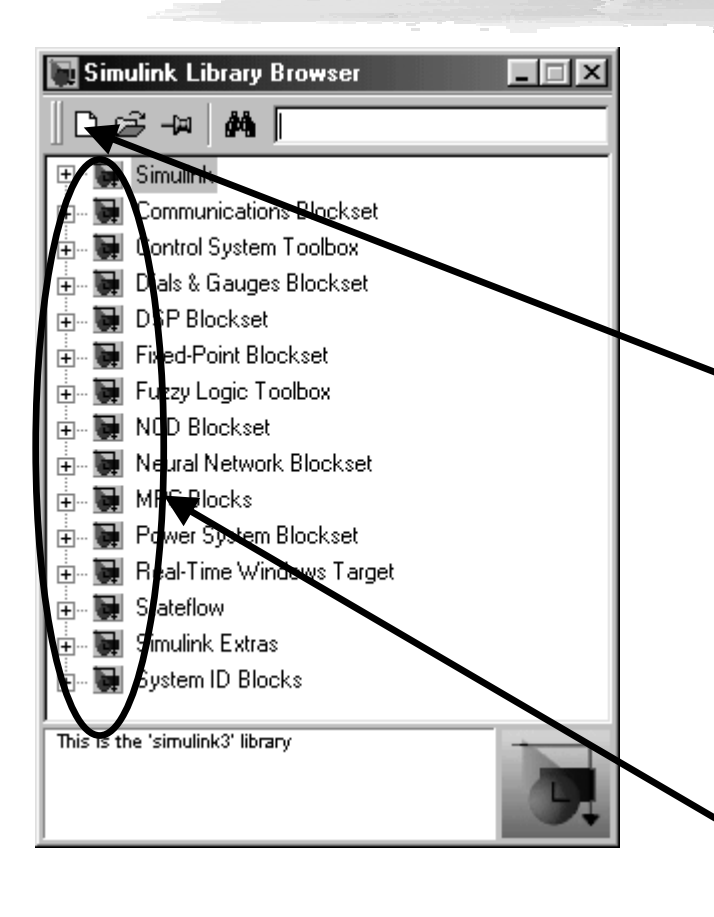

■ Digitando `simulink' al Matlab prompt si apre la libreria dei modelli.

■ Da qui e possibile creare un nuovo modello (foglio bianco) e comporre il sistema da simulare mediante i diversi blocchi.

### Nuovo modello

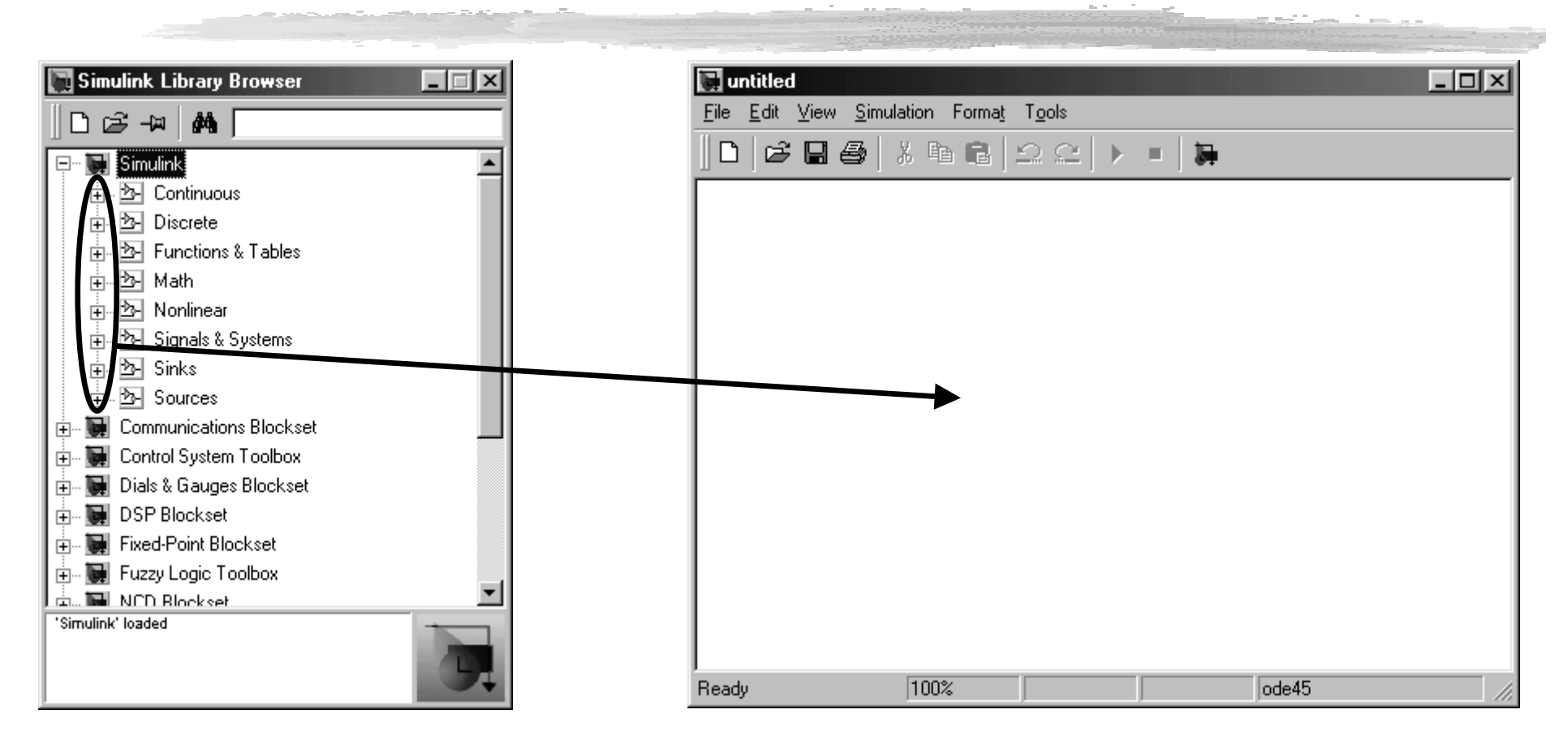

Il menu' 'Simulink' contiene la maggior parte dei blocchi che useremo.

# Principali librerie Simulink

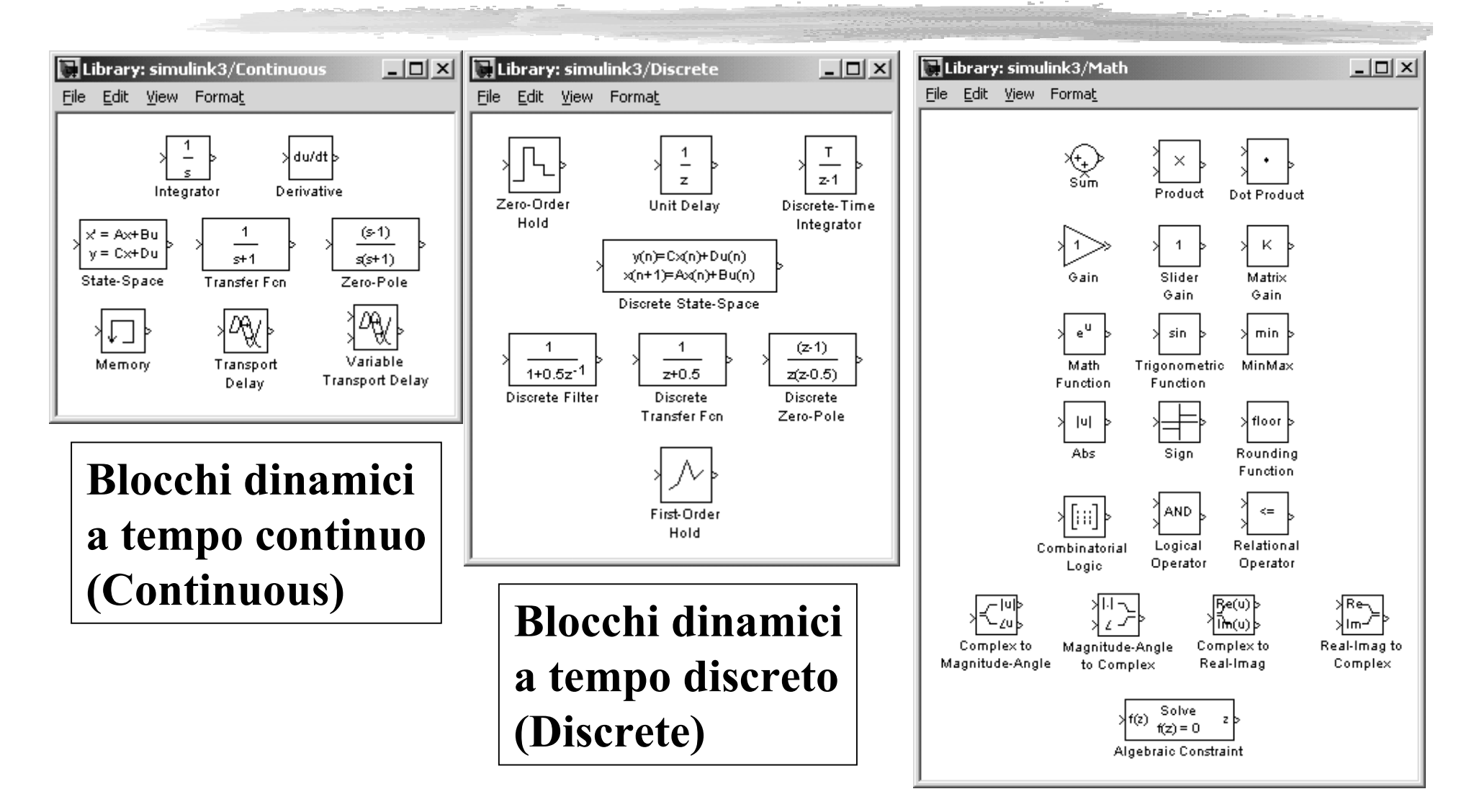

# Principali librerie Simulink (2)

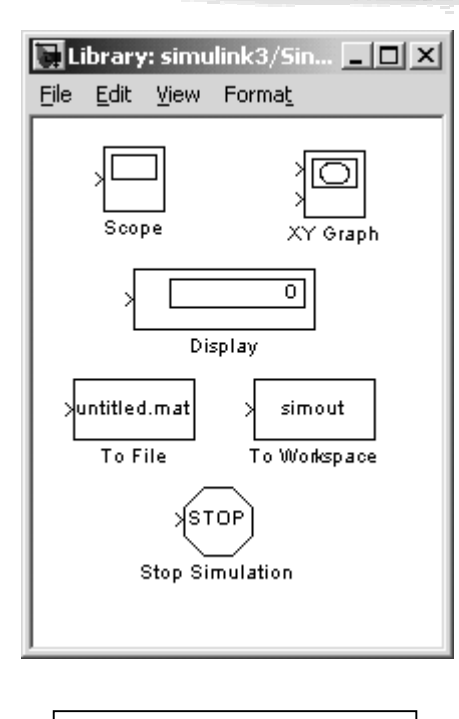

**Output dati (Sinks)**

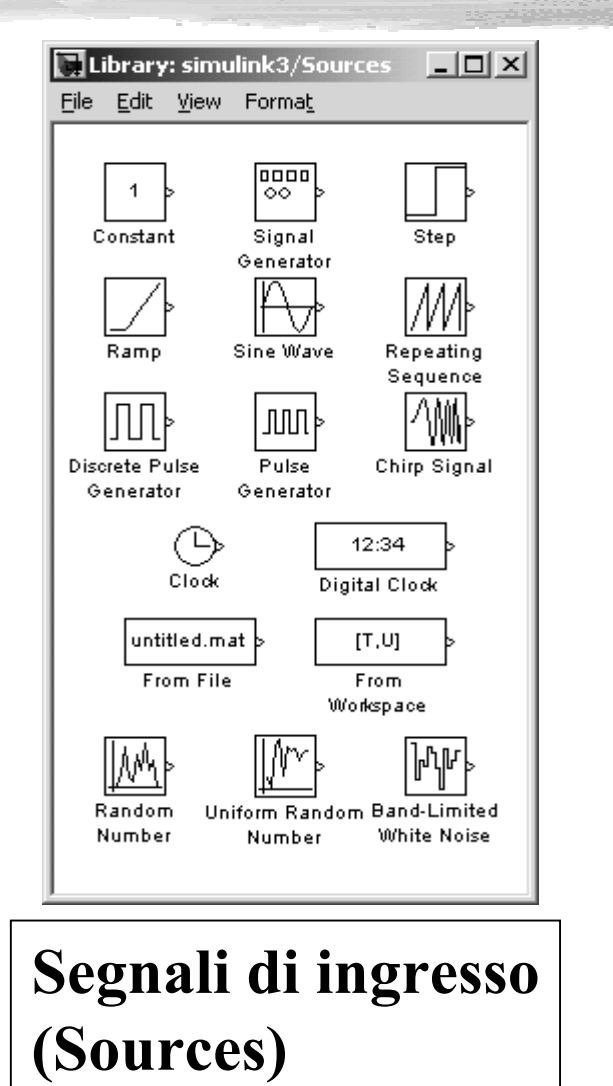

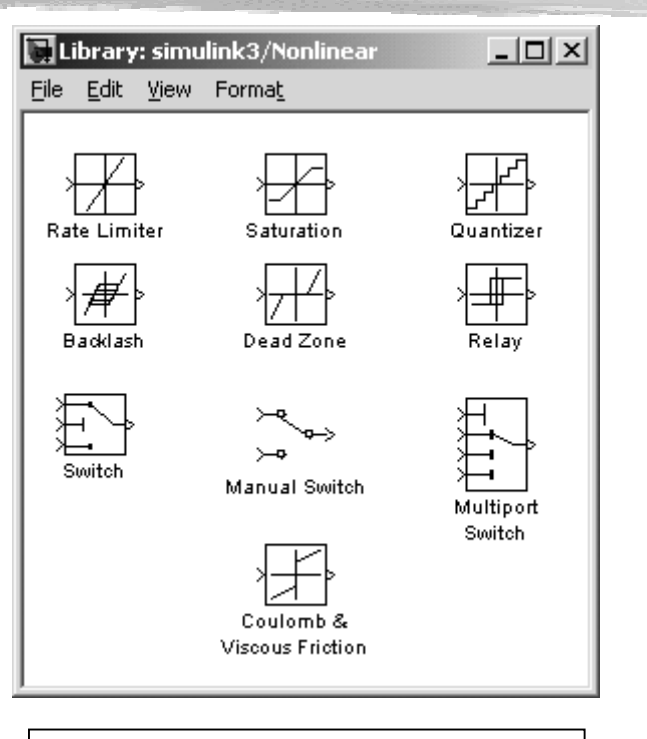

**Blocchi non lineari (Nonlinear)**

### Esempio

■ Vogliamo simulare con Simulink il seguente sistema di controllo che contiene una non linearita':

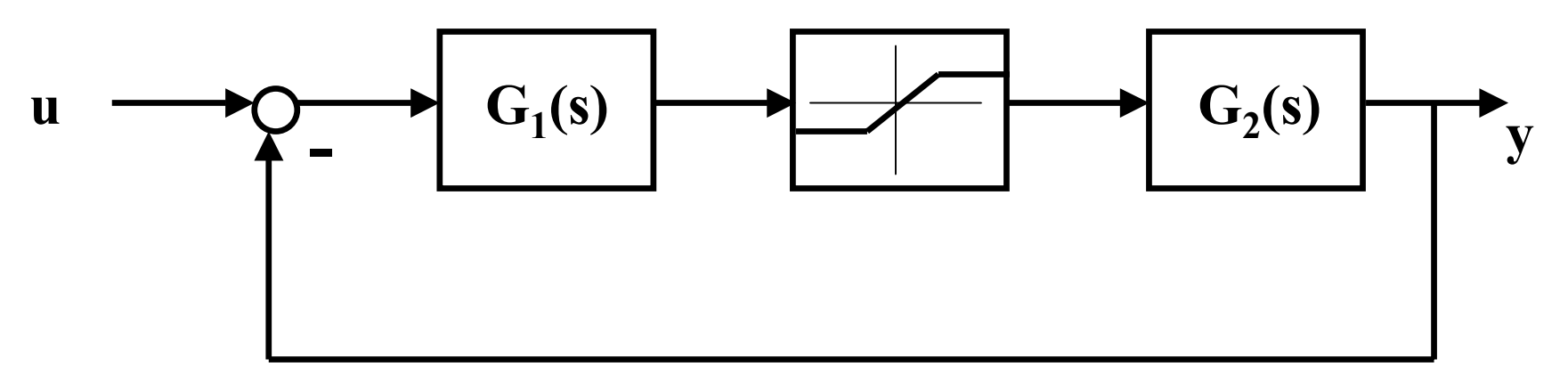

nel caso in cui  $u(t)=sca(t)$ .

### Blocchi da usare

- Blocco 'Transfer Function', menu' 'Continuous';
- Blocco 'Saturation', menu' 'Nonlinear';
- Blocco 'Sum', menu' 'Continuous';
- Blocco 'Step', menu' 'Sources';
- Blocco 'To Workspace', menu' 'Sinks';
- Le operazioni da eseguire sono:
	- ❙ Trascinare ciascuno dei blocchi nella finestra del modello;
	- Connetterli come nello schema a blocchi di partenza;
	- ❙ Occorre infine definire i valori dei parametri di ciascun blocco.

### Modello e parametri

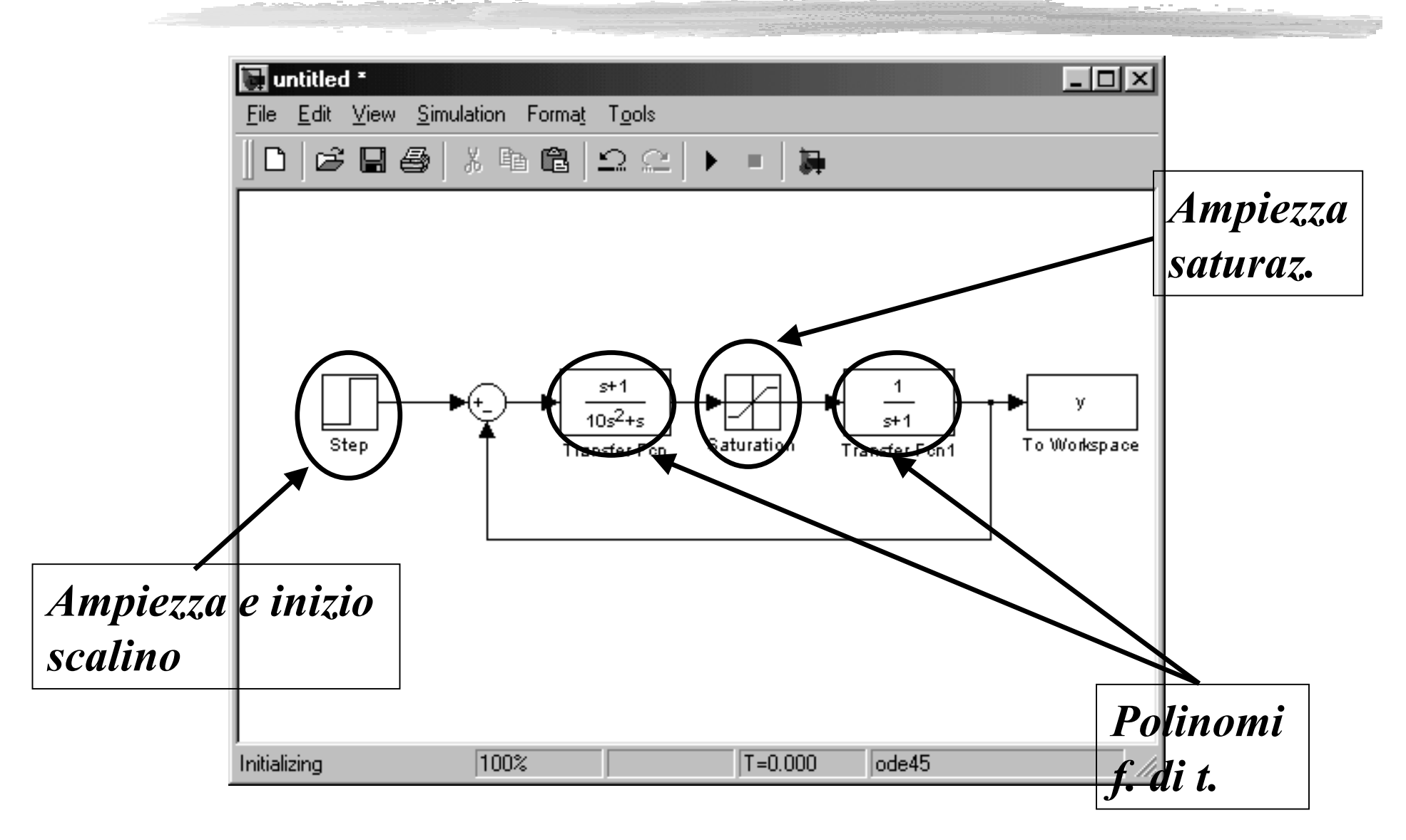

### Parametri della simulazione

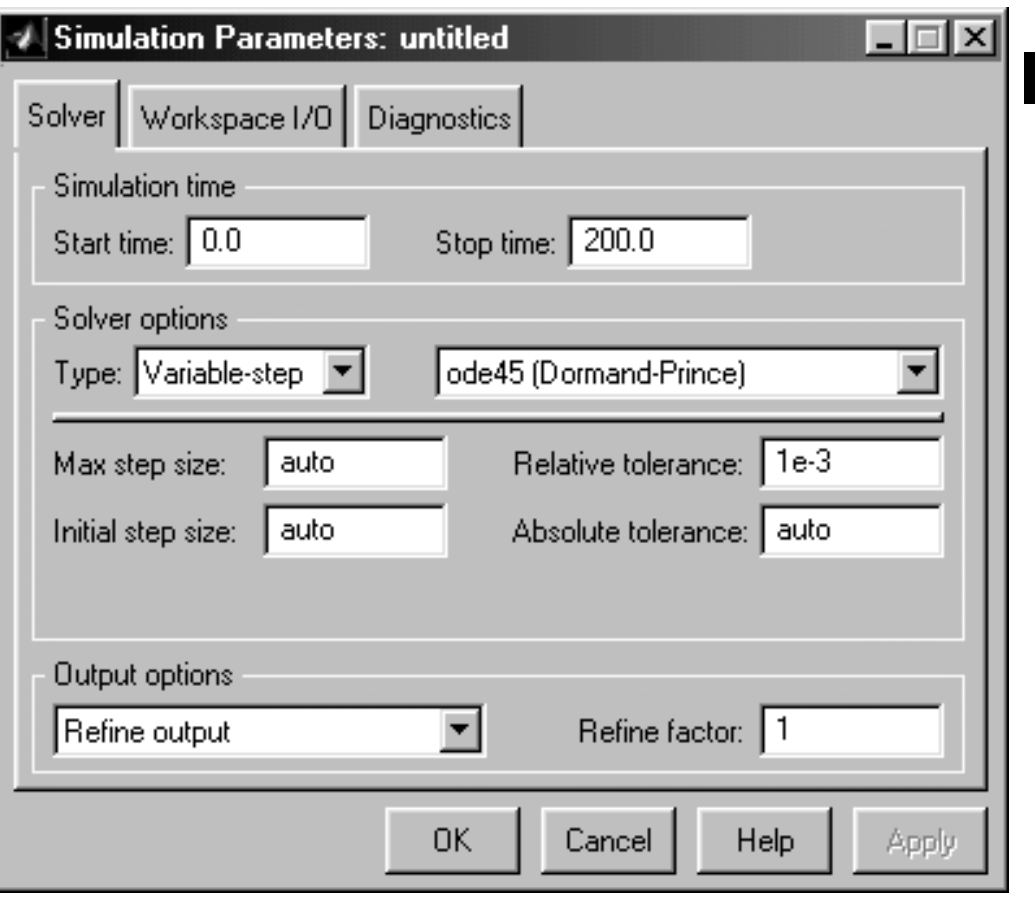

#### ■ L'utente deve definire:

- **■** Istanti di inizio e fine della simulazione;
- **Tipo di solutore** numerico (se il problema richiede metodi particolari);
- **Parametri del solutore** (in genere i default vanno bene…).

#### Avvio simulazione e analisi risultati

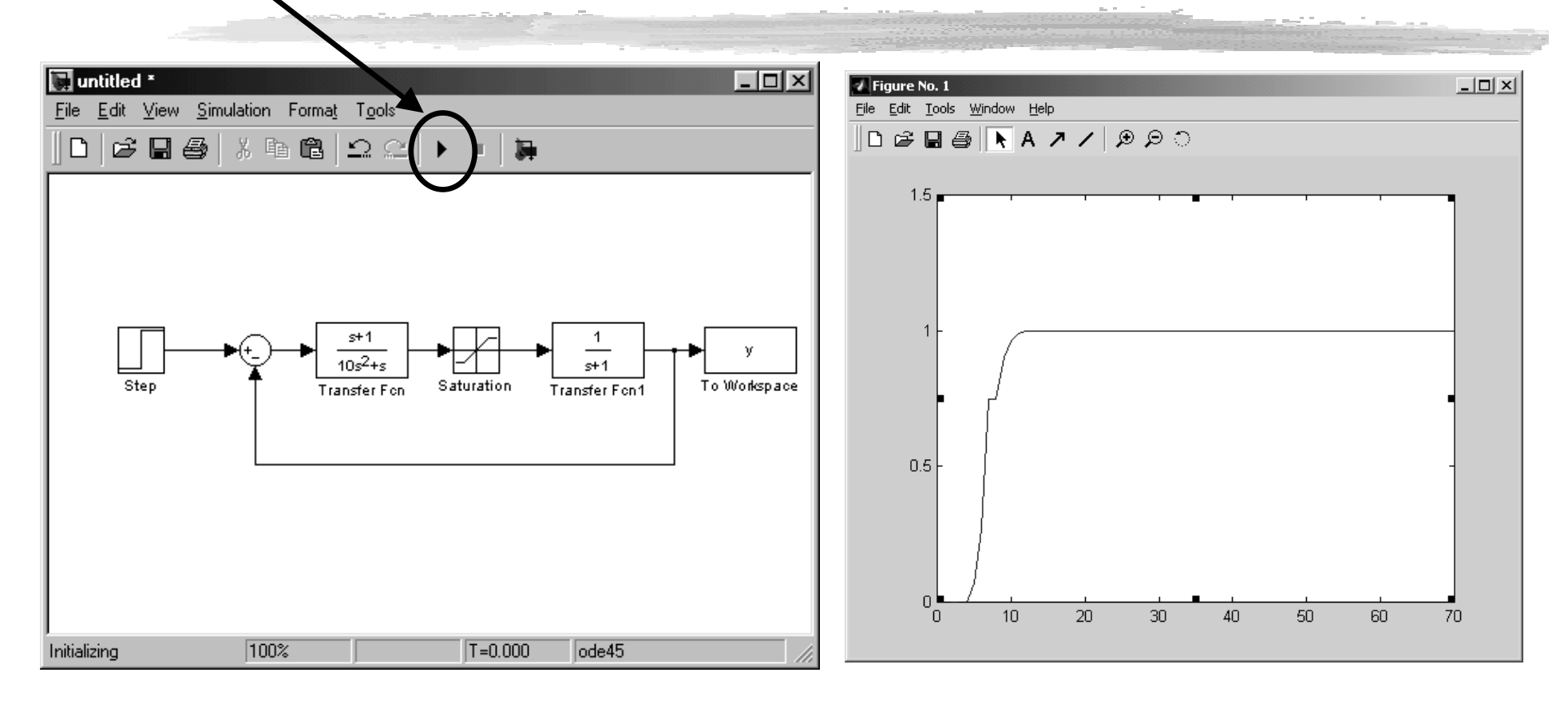

plot(y) al prompt di Matlab consente di visualizzare il risultato della simulazione.